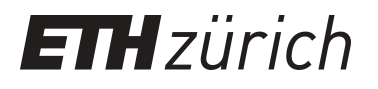

# ADVISE, agricultural developmental visualisation interactive software environment

**Working Paper**

**Author(s):** Lau, L.; Rezny, M.; Belward, J.; Burrage, Kevin; Pohl, Bartholomäus Johannes

**Publication date:** 1994

**Permanent link:** <https://doi.org/10.3929/ethz-a-004288996>

**Rights / license:** [In Copyright - Non-Commercial Use Permitted](http://rightsstatements.org/page/InC-NC/1.0/)

**Originally published in:** Research Report / Seminar für Angewandte Mathematik 1994(03)

# ADVISE

# Agricultural Developmental Visualisation

L. Lau", M. Kezny", J. Belward", K. Burrage" and B. Poni-

Research Report No **July 1994** 

Seminar für Angewandte Mathematik Eidgenössische Technische Hochschule

Flepartment of Mathematics, University of Queensland, Brisbane 4072, Australia. – -Seminar fur Angewandte Mathematik, ETH Zurich, Swiz, Zurich, Switzerland.

#### ADVISE

# Agricultural Developmental Visualisation Interactive Software Environment

L. Lau", M. Kezny", J. Belward", K. Burrage" and B. Poni-

Seminar für Angewandte Mathematik Eidgenössische Technische Hochschule Switzerland

Research Report No. 94-03 July 1994

#### Abstract

The quantum increase in computing power provided by contemporary par allel architectures o-ers the opportunity to confront problems of ever increas ing complexity and size. With these developments new problems arise in techniques for the manipulation, transmission and display of large data sets as they occur for example in environmental modelling. The hardware and software of modern graphical display devices has the potential to enable large data sets to be presented in compact and informative configurations. The problem addressed here is to how to match these resources in an optimal way

The analysis of environmental models, for instance, is significantly aided by visualisation however when large data structures need to be analysed the static nature of the data causes large communication overheads Similarly if a dynamic approach is taken, while CPU power and large memory capacity may be available, communication between the computing resource and the display device can impair the development and analysis of the model. Treated as a single integrated unit such a system is likely to lead to unwieldy code which is difficult to maintain and refine.

We present here a package, ADVISE, which acts as a communication interface between the client, typically a graphics device, and the server, a computing resource such as a vector supercomputer a parallel computer or some network of machines. The approach taken is that the information system comprises three component parts, those of client, server and interface. The interface is an object of sufficient sophistication to permit the use and development of each of the client and server modules separately. Further, multiple distinct jobs may be run simultaneously for multiple clients.

Keywords Clientserver- environmental modelling- visualization

s me jest cannon mest mest com out compoted out of the second state of the second state of the second state of

Flepartment of Mathematics, University of Queensland, Brisbane 4072, Australia. – -Seminar fur Angewandte Mathematik, ETH Zurich, Swiz, Zurich, Switzerland.

# Background- Australia and El Nino

Australia- the sixth largest country on Earth- covers an area of nearly --  ${\rm km}$  . This continent is bounded by latitudes TU  $^{\circ}$  and 44  $^{\circ}$  south and stretches nearly 4000 km from south to north and 4300 km from west to east. Most of the Australian population of 17 million people live in a narrow coastal belt 200 km wide along the southern and eastern seaboard Queensland- the second largest state- is situated in the north-eastern part of Australia. Two of the country's (and Queensland's) ma jor physiographic regions are the Great Artesian Basin and the Great Dividing Range Most of the Great Artesian Basin receives an annual rainfall of less than 400 mm and an annual rainfall of less than 250 mm is common in many regions. In fact-between two two thirds of Australias landmass receives less than  $\mathbb{R}^n$ year and over one third receives less than 250 mm of rainfall a year. In Queensland, annual rainfall ranges from 4500 mm on the north-east coast to 100 mm in the arid south-west and as a consequence, conditions in summer- are not and humid on the coast- and hot and dry inland This dramatic decrease in rainfall as one moves income results in the property drop of  $\lambda$  are exactly distinct that is a storm storm storm storm of  $\lambda$ and occasional serious flooding over the vast inland plain. The inland plains form one of the great natural grasslands of the world and the water stored in the Great Arterial Basin underlying the plains is pumped to the surface to provide water for livestock Most of Australias arable land lies along the eastern coast- while in inland Queensland the major industries are beef and grain. Arable land totals about  $6\%$ (480,000 km<sup>-</sup>) of the total land area of Australia and, of that, one third requires irrigation

In certain years there is a weakening of atmospheric circulation and the strong south-east trade winds off the west coast of South America fade. These conditions allow a stream of the Pacific Equatorial Counter-current to shift south by as much as  $10^{\circ}$  of latitude. This phenomenon has been called **El Nino** (*the child*, in Spanish)  $$ as it often occurs at Christmas Notable occurs at Christmas Notable occurs at Christmas Notable occurrences we and most recently in 1991. The arrival of El Niño signals a tremendous increase in rainfall on the usually arid western coast of South America and drought conditions over a there are some regions of western are some regions of western queensland which we are some estimated to have already caused an economic loss to Queensland in excess of one billion dollars

Thus it can be seen that the accurate and efficient monitoring and subsequent modelling of drought conditions- provides the basis for a decision support systemwhich could have enormous financial and social benefits for Australia.

 ${}^{1}$ A complex series of high ridges, high plains and plateaus in eastern Australia extending from the very north to the very south of the continent

<sup>-</sup>December to February

 $^\circ$ This area of T60,000 km $^\circ$  is approximately twice the size of Austria.

# 2 Environmental models

The Queensland Department of Primary Industries (QDPI) has developed a model for modelling the effects of climate on pasture growth and subsequent stock growth.

This was initially implemented as a point model- ie it models a homogeneous area of soil and pasture as one single point The point model can be extended to be come a **spatial model** over two spatial dimensions and run over a non-homogeneous are such as  $\mathcal{S}$  such as  $\mathcal{S}$  such as  $\mathcal{S}$  such as  $\mathcal{S}$  such as  $\mathcal{S}$  such as  $\mathcal{S}$ 

Firstly- the area is discretised into a set of small rectangular regions Point estimates are then determined for each of the static parameters in each of these regions. This is done by field testing and the use of satellite images. Climate data is collected daily or weekly from up to 3000 meteorological stations scattered across Queensland Secondly- surfaces are estimated for each of these climate variables for each day over which the model will be run. Point estimates for each region are then calculated from these surfaces Lastly-Controller and initial states and include the state vector  $\sim$ an independent simulation is then run for each of these regions

This spatial model consists of two separate FORTRAN77 programs: a surface fitting code and a pasture model. The surface fitting code computes an accurate interpolation of collected data (such as rainfall) using a cross-validation algorithm due to  $\lceil$ ?. The final stage of this code interpolates this surface over an equidistant grid-, which is superimposed on the map of  $\eta$  are map of  $\eta$ 

Six such surfaces<sup>4</sup> are then used as the climate input data for the pasture model. This model currently simulates 12 physical parameters relating to daily environmental and pastoral conditions over a period of one year. The daily values of these parameters are then output to a storage medium for subsequent processing and anal ysis. A rectangular grid with an equidistant resolution of 10 km over Queensland has 29016 elements. To model the pasture growth on this grid for one year requires over Tu simulations, which takes about 12 minutes to run on a Sun SPARC2.

We have also reported elsewhere  $\lceil ? \rceil$  the use of these two codes as benchmarks for the assessment of various parallel-vector and distributed systems We now routinely we now routinely run this model on a  processor Maspar MP- a Cray YMPD and a network of up to 20 workstations of varying type and performance all situated at the University of Queensland

Moreover- in order to obtain a more realistic and accurate model QDPI would like to extend the model to cover Australia at 2.5 km grid resolution which would result in a one hundred fold increase in computational requirements It is also required to run the model over much longer time frames than a single year It is envisaged to extend this model to allow economic impact to be taken into account when making resource management decisions

It has been estimated that if the pasture model is run over Australia with this increased resolution using the years of existing weather data- it would take approximately 2000 hours of CPU time on a Sun SPARC2. Even on the Cray  $YMP/2D$  it would take about 10 hours running at its peak performance of 666 MFlops

<sup>&</sup>lt;sup>4</sup>Rainfall, maximum and minimum temperature, vapour pressure, evaporation and radiation

The computing demands which arise from the use of the pasture maps are the consequence of the need to simulate future possible situations and to compare sev eral different outcomes. The model may be required to run with an initial set of parameter values- halted and started and perhaps restarted several times from that point with different sets of parameters. Thus the modelling environment needs to be interactive This contrasts with a GIS system in which variations on the information to be displayed are limited to the content of the database

These remarks suggest that the traditional approach to modelling and interaction with large data sets needs to be revised. In the traditional approach a spatial model is run on a high performance computer and the required data stored in les- which can then be visualised on the user's workstation using existing visualisation or GIS packages The disadvantages with this approach are that

- 1. The complete sets of parameters to be viewed must be specified in advance. with a concomitant creation of many large data files to make sure that all parameters that may be of interest are available for analysis
- 2. These large data sets should be output as binary files for efficiency reasons. But- due to data representation dierences between various architectures- data must either be further processed through data conversion programs or stored in a less efficient but portable ASCII format.
- 3. There is no interaction possible with the simulation. The typical modelling process is to run the simulation- possibly transfer or process the data lesanalyse these les- modify the parameters of interest and then- as necessaryreiterate this process Thus- at each iteration- a large amount of possibly unnecessary information is created and has to be transfered or processed Furthermore- the entire simulation has to be performed- although subsequent analysis after only a few steps of the model may have already determined a poor choice of parameters Finally- this approach does not allow the user to interactively modify parameters during the course of the simulation

Environmental models are important because they can provide the basis for ef cient management of agricultural resources- especially during dicult climatic pe riods such as drought Good visualisation techniques allow the resource manager to easily inspect the eects of tentative management decisions Moreover- fast response times increase the number of options that can be modelled in a given time frame These improvements enhance the chances of making more informed decisions

# Motivation for ADVISE

In order to accomplish these goals-been goals-been goals-been goals-been goals-been goals-been goals-been goals-been goals-been goals-been goals-been goals-been goals-been goals-been goals-been goals-been goals-been goals formed between the Centre for Industrial Mathematics and Parallel Computing CIAMP and QDPI The purpose of this collaboration is to provide software tools to run the pasture model on a high performance computer and visualise the results in a user-friendly environment.

The software environment that allows these functionalities is called ADVISE Agricultural Developmental Visualisation Interactive Software Environment This application package is envisaged as a software tool which scientists- politicians and farmers can use to make meaningful policy decisions over short time scales and which will enable the actes and the algebra or all the actes of the appearance are the complete to the act appropriate action in evaluating degradation and stocking and destocking

The surface fitting part is highly computationally intensive. Accelerating this part by new approaches is the topic of various ongoing research projects at CIAMP. It soon became clear that computing the surfaces in real-time would be a major bottleneck in achieving adequate performance The solution adopted- is to compute the surfaces- generate the values at each point of the required grid resolution and store these values in data files.

In the following- we will only refer to the pasture model and assume that the climate data are already available in the form of data files.

Our original intention was to adopt the traditional approach by enhancing the pasture model with some independent visualisation routines and then executing the program on the fastest available machine However- the following limitations with this approach became apparent

- The original model- usually written in FORTRAN would be littered with the visualisation routiness, written in the data This could be a strong the data This could be a strong create difficulties in porting the code to various high performance platforms, since the FORTRAN77 to C interface as well as data representation may vary largely on different machines.
- . It is different with the model-through the model-the model-the model-the model-the model-the modelbecause it makes signicant changes to the model structure necessary This would create difficulties for those scientists who would have to maintain the pasture model
- The visualisation module and the model would have to be executed on the same high performance computation platform. This approach is very inefficient because a high performance computer- achieves its high performance computer- achieves its high performance of  $\mathbf{A}$ performance by the use of vector registers and pipelining complex operations on numerical arrays Graphical operations associated with displaying output on workstations are basically scalar and cannot exploit this type of hardware eciently Similar remarks apply to parallel machines- such as a Maspar MP This machine will execute scalar code only as fast as the attached front-end. which in our installation is a DEC  $5100$ . This results in a scalar performance well below high performance graphics stations such as a Silicon Graphics In  $digo(SGI)$ .
- 4. Each new model would have to be modified individually to accommodate the visualisation module
- The model- as well as the visualisation module- would have to be ported for each new architecture

 Each model is an entity on its own Therefore- interaction between models would be different to activity that the since it is understanding that the since  $\alpha$  consistent that the since  $\alpha$ approach to exporting and importing data between models

. It so a model that a model and the model approached and the model and the model and the view of the view of sualisation part are treated as two entirely separate ob jects would have signicant , assumption is more assumption is made about the material theoretical the material theoretic order objects are executed. This allows each object to be run on the machine for which it is a contracted in particularity in the communication of placed on placed on a placed on  $A$  in place ics workstation and the models can be placed on a high performance computing resource A carefully designed interface provides the communication and synchroni sation necessary for the interaction between objects. The interface is also designed to make the most effective use of the connecting network allowing efficient use of this limited resource

#### $ADVISE$  — an overview  $\overline{\mathcal{A}}$

The pasture model and similar environmental models are discrete time-event simulations From the model implementors point of view-defended implementors point of view-defended implementors p compose into the experiment in the model in the model is put in the model in the model in parts in which the m into a well after which the model initial states the simulation loop the simulation in the simulation  $\mu$  . At each iteration of this loop the model steps from one time-event to the next. In the termination phase- the model performs cleanup operations and exits

On the other hand- the interactive users has a dierent point of view with respect to this model This user is only interested in controlling the iteration loop and analysing the state of the model at time-events of particular interest. These points of view can both be satisfied using the **client-server** paradigm. The visualisation now becomes a client ob ject- whereas the models are server ob jects Communication between these objects is accomplished using  $\bf{R}$ emote  $\bf{P}$ rocedure Calls (RPC).

This server provides four types of services for its client

- 1. initialise.
- 2. step to the state requested by the client,
- 3. provide information about its current state.
- 4. terminate

After the server has performed a simulation step following the client requestit can be regarded as a *database* ready for subsequent interrogation requests. The client can now interrogate the server's state at its will.

It is the modeller's responsibility to provide the functionality behind the initialise- step and terminate requests As already pointed out earlier- models naturally decompose into these three parts

 $\sim$  remaining part-information to the client-client-client-client-client-client-client-client-client-client-clientinterface One of the advantages of ADVISE is that this interface is implemented

with minimal interference to the model. How this is implemented will be described in the next section

Using the client-server paradigm automatically minimizes communication costs. At each iteration step- it is the clients responsibility to specically request the data that is to be analysed and only this data is transfered over the network This means that no data is transfered if the client makes consecutive step requests. Furthermore, the client can request data in various ways which reduce message sizes and thus make more efficient use of the network.

This section species in more detail the ADVISE package- written to accomplish the requirements as outlined in the previous section

#### 5.1 The Interface

The client communicates with the server via a number of procedures- written in Cthat contain RPCs In the current version these RPCs are implemented using PVM (Parallel Virtual Machine)  $\lbrack ? \rbrack$ . PVM is one of several available packages that allow the combination of several computers with possibly different architecture to one computing resource Library functions enable the exchange of information as well as the start and termination of processes on remote machines The list of procedures available to the client are

# Model InitialiseHost- Model- Path- ModelId

. This function at this function at the task-theory the task-the task-the species of the species  $\mathbb{P}^1$ ifies where the input data for the model resides on the server. This enables the client to start a model using dierent data sets- for example Queensland or Aus tracia modellid is a unique identified and the following called a modellider and the following called a handle this model which must be included in all subsequent communication with this model

## Model GetInfoModelId- Info

This function returns information about the particular model identified by the ModelId handle This information is returned in a structure- Info This approach allows the amount of information to be changed easily in the future In the present release- Info- returns the following information

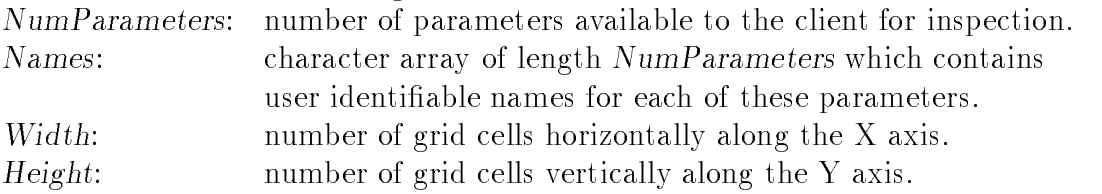

Each parameter is assumed to be a rectangular array of width Width and height Height

## Model RestartModelId- Position- InitialStateFile

This function puts the model into the initial state defined by the InitialStateFile.

ready to run from the time unit prior to *Position*. The model is now in a defined state ready to start the simulation

#### model Step Modell Step Modell Step Modell Step Modell Step Modell Step Modell Step Modell Step Modell Step Modell

This function steps the model forward in time by NumSteps time units It returns in CurrStep- the current position of the model at the completion of this routine

#### $Model\_Terminate(ModelId)$

This function requests the model to terminate and exit

These five routines control the execution of the model. Model Initialise has to be the first routine called in order to obtain the necessary handle for all other calls. Moreover- this routine performs tasks on the server that need to be executed only once when the model is first started such as read in of static data. In contrast Model\_Restart may be called several times according to the client's needs. Obviously- Model Terminate is the last routine called and performs cleanup operations for the model- cleanup operations for the server- terminates the server process and finally performs cleanup operations for the client process.

The following six routines perform the database interrogation operations

Model RequestValueModelId- ParameterId- Xstart- Ystart- Xend- Yend- Buer This function returns the real values of the requested ParameterId over a rectangu lar subsection of the models region dened by Xstart- Ystart- Xend- and Yend into the *Buffer*.

#### Model RequestAllValuesModelId- X- Y- Buer

This function returns the values of all the available parameters at the point X-Y into the Buffer.

#### model Records and Communication in the communication of the communication in the communication of the communication of

This function returns a scalar value which is the result of a global operation on the specified parameter. Operations supported in the current version are Maximum, Minimum- Average and Sum

Model DeneColorMapModelId- ColorMapId- NumColors- ColorVals- RangeVals This function allows the client to supply a mapping of real values to entries in a color map. If ColorMapId is set to Model\_NewColorMap then the model allocates a new color map and returns a handle to it. If ColorMapId is a valid color map handle. the existing color map is replaced by the one density of replaced by Number 2014, and the one density  $\alpha$ RangeVals

 $\blacksquare$  and  $\blacksquare$  and  $\blacksquare$ This function deletes the color map with handle ColorMapId.

model Record Republication and Color ColorMap Ideas and ColorMap Ideas and ColorMap Ideas and ColorMap Xend- Yend- Buer

This function applies the map  $\mathbf{F}$  and  $\mathbf{F}$  applies of  $\mathbf{F}$  and  $\mathbf{F}$ over the rectangular subregion dened by the children substitute the second between  $\sim$ values are stored in Buer-I, it is an anti-this burden that the most is large enough the most that the second returned data

The rst three routines deal with the exchange of real values- whereas the last three routines have been optimised for visualisation purposes to increase efficiency. This has been done in the following way

The format in which values are returned to the client to be displayed as an image has been change A range of real values is represented by a color map entry- with the number of displayable colors being limited to 256. These colors can be represented by bits per pixel A double precision real value however requires  bits A compression ratio of is obtained- if this mapping is performed by the server Furthermore, it can be assumed that the server will execute the server will example the server faster than the client. Further compression is possible because of correlation with neighbouring pixels. Using a very efficient  $\bf{R}$ un Length  $\bf{E}$ ncoding (RLE) algorithm further compression ratios of up to  $16:1$  on the image data have been achieved. Thus and over the data in its original format is original for  $\mathcal{M}$ possible

The penalty with this approach is that this involves a slightly more complicated way of handling image data The mapping of real values to color map entries is made available to the server by calling the routine  $Model\_DefineColorMap$ . This routine is similar to *Model\_Initialise* in that it has to be called to provide a handle for future operations This eliminates the necessity to include the mapping in each request for image data and thus also decreases the amount of information to be exchanged

#### 5.2 Server

The server is implemented in the classical way It consists of a server loop that accepts requests from the client- calls the necessary routines and returns the results to the client. This code is presented to a programmer who has to include a new model in the form of templates which are available in both  $C$  and  $FORTRAN 77$ . A model is easily incorporated into this environment- by supplying the functionality behind the following four routines

- Model Initialise
- Model Restart
- 3. Model\_Step
- Model Terminate

In order to illustrate- what parameters will be exported to the client via the database-informative example written in C is given in C is given in C is given in C is given in C is given in C

For simplicity it is assumed that the values to be exported are globally defined. The server code internally defines an array of pointers to floats and an array of

strings- as well as the number of parameters available for export The modeller defines links between the values to be exported and these internal variables in the routine Model Initialise. They usually take the following form:

```
num paramo - o ,
Param[0] = greencover;strcpy (Faramptr Lorgen Cover ),
Param[1] = soilmoisture;Strcpving and the result in Doll Motor and the V
Param[2] = stockgrowth;S of c parameters of S and S are S stock and S and S are S .
```
The FORTRAN77 template makes use of COMMON blocks and EQUIVALENCE statements to achieve the same result We would like to emphasize that these two steps- namely breaking the model up into these routines and dening the export variables are the only steps necessary in porting a model into the ADVISE environ ment

## 5.3 Client

A prototype client application was written to visualize the exported data and test the concept of ADVISE. This program is written using X-windows and has a Motif Graphical User Interface (GUI). The application allows multiple models to be run on various machines. We will step through a "typical" session and explain the performed tasks

when the application is started it scans the directory (i.e.  $\frac{1}{2}$  ,  $\frac{1}{2}$ all configuration files. Each file describes an available model and contains all the necessary information a model needs to run- such as model name- relevant data files and the name of the machine where the server resides. The names of all these models are displayed in the Model substitute that the Model substitute  $\mathbb{R}^n$ model is selected- the choice of possible datasets for this model is then displayed in the Dataset sub-window. It is also possible to obtain more information about the model by selecting the Model Info menu

After a model and a dataset are chosen- the Load button is highlighted and this model can be started Once the Load button is selected- the model is initiated and a new windows windows the chosen companies compiled and dataset companies and dataset and dataset of model and pops up This window controls the entire simulation for this combination The user can also choose to run other models concurrently- or choose to run the same model with a possibly different dataset.

The Control Panel is shown in Figure ??. To make use of the Control Panel as easy as possible- the buttons of this window are analogous to the ones on a video recorder. It displays the Earliest Date and Final Date over which the simulation can be run. Start Date and End Date are user definable dates between Earliest Date and Final Date- which allow the user to run the model over a subinterval By default they are set to Earliest Date and Final Date.

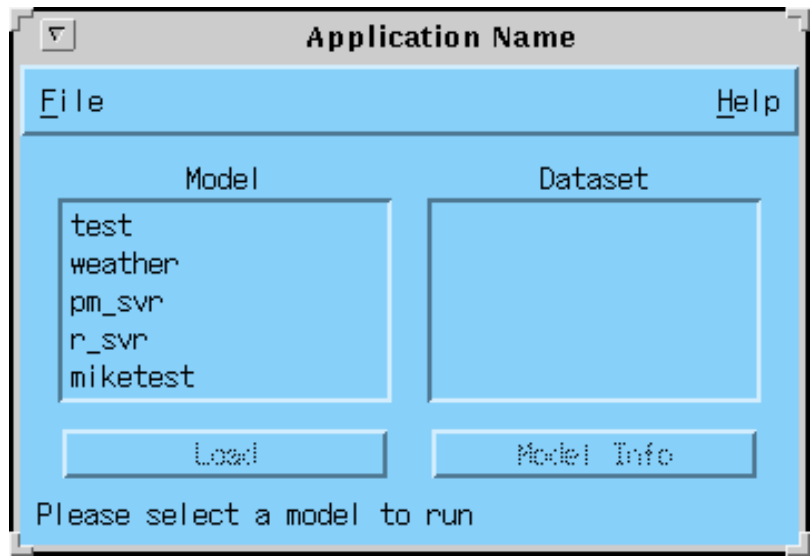

Figure 1: Model Select Window

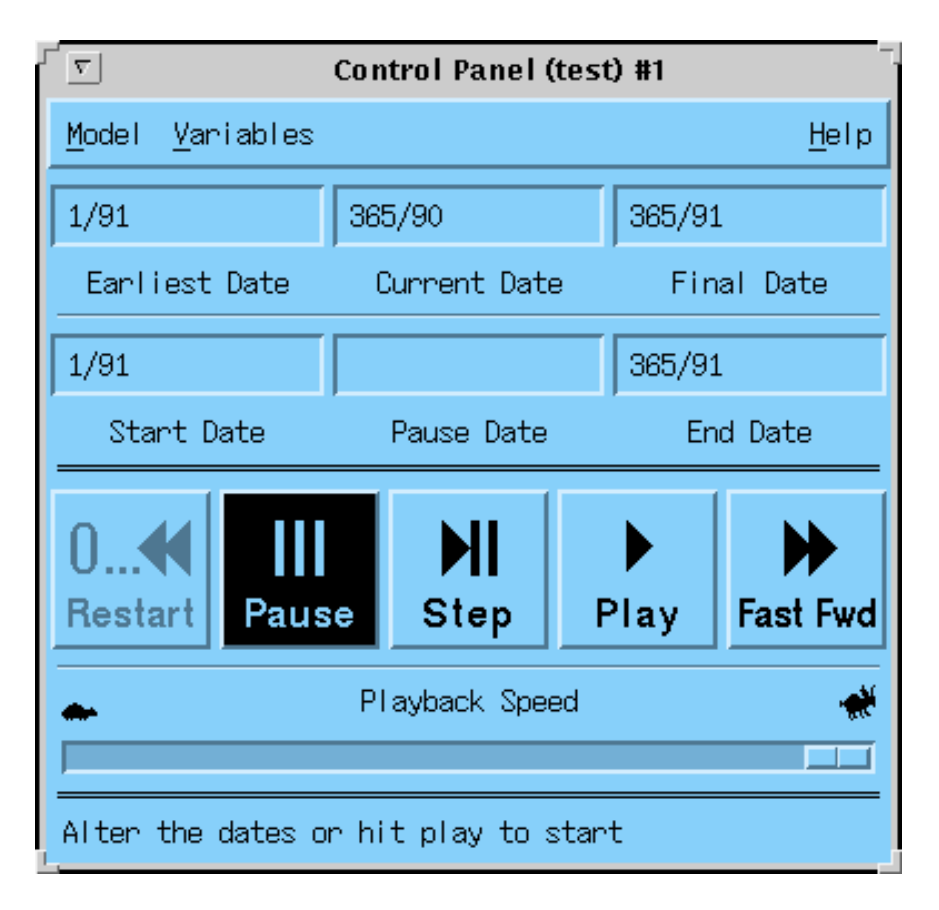

Figure 2: Control Panel

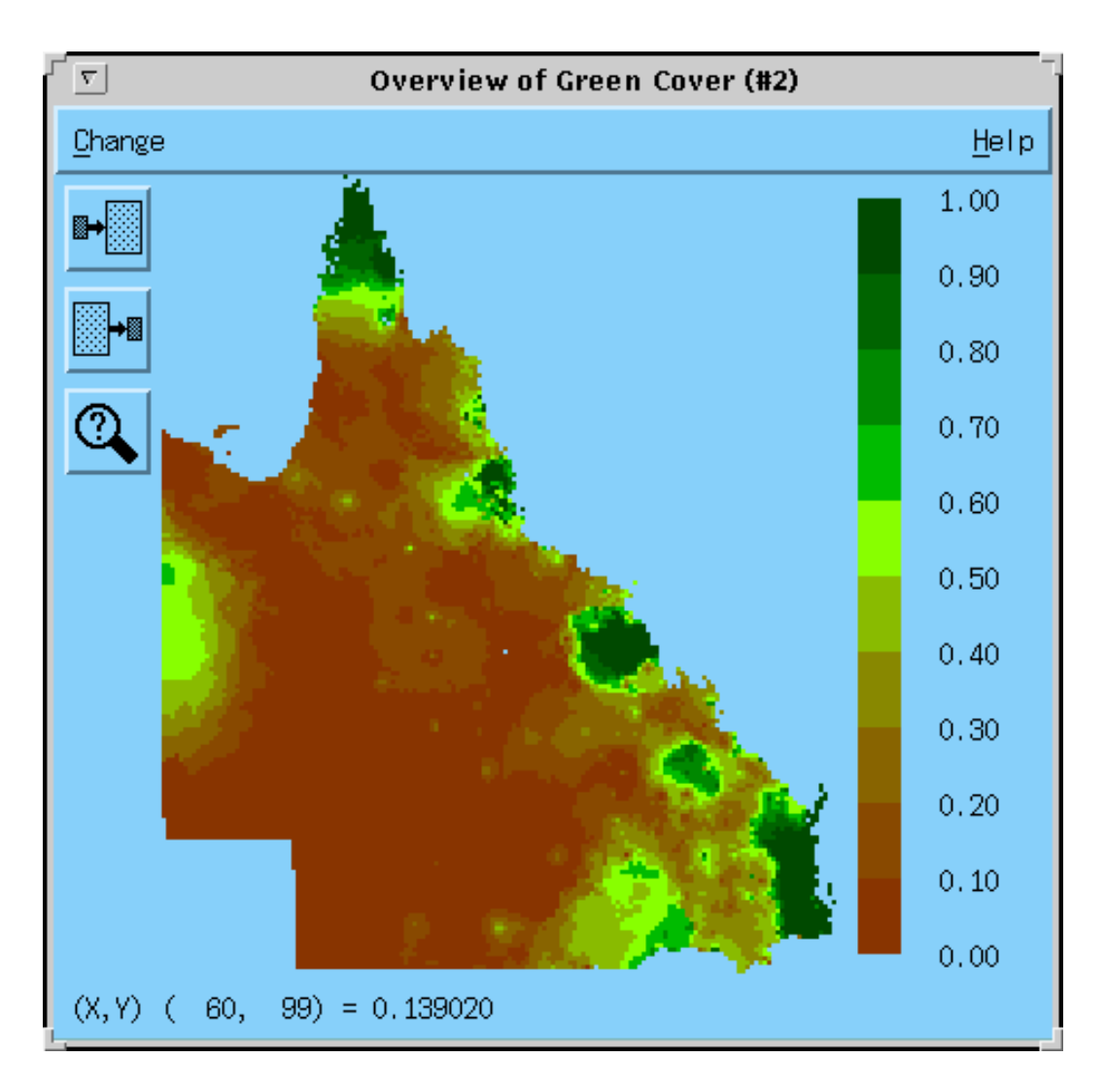

Figure 3: Variable Overview Window

The Current Date is used during the simulation to indicate the date for which values are currently displayed. Pause Date can be used to stop the simulation at a user definable date.

The Variables button opens a pull down menu- which contains the names of all the displayable variables The user is now able to choose as many variables as appropriate for display purposes. For each chosen variable a new Variable Overview windows with a process which displays the initial state of the initial state of the initial state of the initial state of the initial state of the initial state of the initial state of the initial state of the initial stat

The colorbar on the right hand side indicates the colors and corresponding ranges. The subwindows on the left side are used for zooming in or zooming out on the area to be displayed. The magnifying glass can be used to inspect a value at a particular point. The value of the displayed variable and its coordinates are displayed in the bottom line of the Variable Overview Window as the cursor moves Note that the coordinates  $(0,0)$  correspond to the upper left point of the region. Other features allow the possibility to display the real values of an area of interest or to display the minimum-aximum-aximum-aximum-aximum-aximum-aximum-aximum-aximum-aximum-aximum-axi

The buttons on the lowest row of the Control Panel are used to control the

dynamic simulation of the model

The Restart button is used to return the model into a defined initial state. This initial state is the date prior to Start Date The Step button is used to move from the Current Date to the health which planed only well and which any atomic time units associated with the model All displayed variables and real values are updated and the control is returned to the client

The Play button steps the model from Start Date to End Date 1. For each atomic time unit all variables and displayed real values are updated and Current Date is increased This update is only restricted to variables or real values- where the corresponding Variable Overview Window is opened to prevent exchange of unnecessary information

The Fast Fwd button performs the same action as the Play button- but no information from the server is returned until the End Date or Pause Date is reached.

The Pause button is used to stop a fast forward or a play simulation of the model. In this case the date where the fast forward or play was interrupted is displayed by the Current Date

#### Outlook and conclusion 6

ADVISE has been developed as an environment which allows an abstraction and separation of the computational modules and the visualisation components. The initial application has been via the spatial modelling tool of various climatic factors across Australia However-Complete to be completely the completely generated more than  $\alpha$ recently a pest infestation model has been ported to ADVISE in a very short time frame In addition- not only can ADVISE be used as a computational modelling it can also be used to visually debug existing models or as an algorithmic development environment. The advantage of separating components and visualisation modules is that it allows the used of high performance computers in a seamless manner

ADVISE may be used as an information system for the management of a property- shire or state- likewise a theoretician will be able to compare several techniques literally side by side by viewing the progress of different versions of his algorithm on the screen In the initial phase ADVISE has been presented in an open loop situa tion. Later versions will offer facilities for control feedback and further developments will further widen the bandwidth of the system and allow adaption to dynamic mod elling. This is important in integrated catchment systems because of water run off. Further research is needed into the incorporation of ADVISE into decision support systems and the linking with GIS and other visualisation environments

#### Acknowledgements

Part of this work was done while Kevin Burrage and Mike Rezny were- respec tively guest professor and guest academic of the Seminar for the Seminar form  $\mathcal{A}$ ematik at ETH Zürich and while Bert Pohl was an Ethel Raybould Fellow in the Department of Mathematics at the University of Queensland in Australia

In Pause Date is specified, it steps the model from Start Date to Pause Date , if Start Date  $\leq$ Current Date  $\leq$  Pause Date, or from Pause Date to End Date otherwise

Kevin Burrage and Mike Rezny gratefully acknowledge the financial support provided by the Intel Corporation

# References

- e and J-mail J-mail J-mail J-mail J-mail J-mail J-mail J-mail J-mail J-mail J-mail J-mail J-mail J-mail J-mail J-mail J-mail J-mail J-mail J-mail J-mail J-mail J-mail J-mail J-mail J-mail J-mail J-mail J-mail J-mail J-mail Monitoring and Prediction across a Range of Supercomputers- Proceedings of the Fighth Australian Supercomputing Conference - Australian Supercomputer of the Conference- $(1992)$
- $\mathcal{L} = \mathcal{L} = \mathcal$  Users Guide and Reference Manual- ORNLTM - Oak Ridge National Laboratory- Tennessee
- was described and surfaces and surfaces with splines and control surfaces with splines and cross and complete validation-design of Experiments-Internation-design of Experiments-International Experiments-Internation-design or Oce-